## ICC Profiles and GO ET-15000 Firmware

Important Firmware Update on GO ET-15000

GO ET-15000 Firmware update affects SubliMate™ ICC Color Profiles. This bulletin will explain how to use the correct profile for your printer.

1. Print a **Head Nozzle Check** by going to **Menu**, Select **Maintenance**, scroll down to **Head Nozzle Check**, and select it by pressing **OK**.

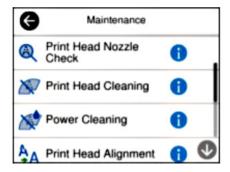

2. Load a letter-sized copy paper on the front tray, and select **Print.** 

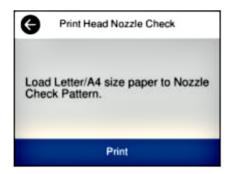

3. Right below the serial number, you can identify the **Firmware Version** your printer has.

| BK Y M C      |              |
|---------------|--------------|
| Serial Number | X2PC022846   |
| Firmware      | 03.43.FL13K4 |
|               |              |
| Color Pages   | 494          |
| B/W Pages     | 24           |
| Blank Pages   | 19           |
| Total Pages   | 537          |

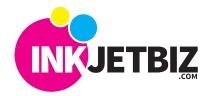

Call Us: (408) 394-7595 • www.inkjetbiz.com

4. There are two main Firmware Versions for the GO ET-15000.

03.40.FL20JC 03.43.FL13K4

When you access the <u>ICC Color Profiles</u> download folder, please refer to the numbers after the printer name and download and save the ICC Profile that matches your printer Firmware.

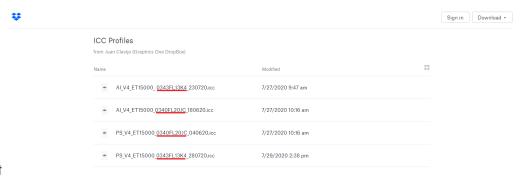

5. Install your profile following the instruction on the ICC Profiles Installation Bulletin, and you can use it in your preferred application.

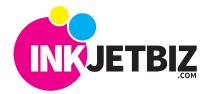